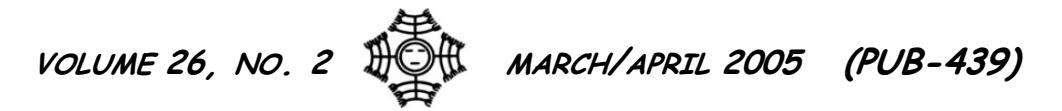

# **BUILDING ENERGY SIMULATION**

**For Users of EnergyPlus, VisualSPARK, DOE-2, BLAST, GenOpt, BDA, ENERGY-10 and their Derivatives**

**…………………………… Features .……………………...……................…........... 2** ... Release of **EnergyPlus** 1.2.2  $\leftarrow \leftarrow \leftarrow \leftarrow \leftarrow$  *New Version!!!*  **3 … EP-Quick** New Interface for **EnergyPlus 4 …** Ask an **EnergyPlus** Expert 4 COMIS Site Wind Conditions 4 Assisted Ventilation 4 CHILLER:Electric Temperature Rise Coefficient 5 Determining Total Building Energy Consumption 5 Temperature Setpoints 6 Schedule Errors 7 Different Fan Models 7 PV and WYEC Files 7 Purchased Cooling as Backup Cooling 8 Fluid Loops 8 Outside Minimum Flow 8 Dimmer 9 Coil Model Questions **11 …** How to create Meteonorm Weather Files for **EnergyPlus 12 …** QuickLinks to **EnergyPlus** Documents **14 …** List of **EnergyPlus** U.S. Consultants **16 …** Educational Programs from Pacific Gas & Electric Company **16 …** Educational Programs from the Southern California Gas Company **20 …** New **DOE-2** Consultant **21 … BEST Winery** Tool (free software and training) **21 …** New IBPSA Website! **…………………………… Software ..………………………..…..............…........... 22 … BLAST** News **19 … DOE-2.1E** (see Section 2, p. 30, for Support Tools & Consultants) **15 … DrawBDL+3.1 (** *New! DrawBDL for EnergyPlus!* **) 17 … ENERGY-10 1.6 13 … EnergyPlus 1.2.2** (see Section 2, p. 25, for Support Tools & Consultants) Plus PARK  $L$  AST  $\cdot$ Genopt · Building Design Advisor · **ENE**  $En$   $P<sub>llus</sub>$  $SPAP$  2 ·  $\int$ pt ·  $J$ gn Advisor · ENERGY-10 EnergyPlus · SPAR  $BLA$  $B_{1}$   $\sigma$ sign Advisor · ENERGY- $10<sub>B</sub>$ SPARK · DOE-2 · BLAST · Genopt · **Buildi** Advisor  $10 E / P$ lus ·<br>SPA DOE-2  $DOE-2$ BLA**ST** Genopt · Building Design Advisor · ENERGY-10 EnergyPlus · SPARK · DOE-2 · BLAST · Genopt · Building Design Advis 10  $SP$  $BL$  $J$   $T$   $\cdot$   $t$   $\cdot$  $\dim g$   $\Box$   $\Box$  $30r \cdot EN$   $\langle$  GY- $Energ$ ,  $\blacksquare$ us · SPARK · DOE-2 · BLAST · Genopt · **Bu** Adv 1  $\frac{1}{2}$  rgyPlus  $\cdot$  $SP$   $DP$   $-2$   $\cdot$ **BLAST EnergyPlus**  $SPAPK \cdot POE-2$  $\mathsf{B}$  is a generated by  $\mathsf{B}$ Building Design A EnergyPlus ·  $IF-2$  $\overline{\mathsf{L}}$ enopt Building Design **22 … GenOpt 2.0 18 …** Building Energy Software from LBNL **21 … VisualSPARK 2.0 ………………………… Departments ………..… 17 … (** *Free!* **)** Weather Data on Demand **17 …** Building Energy Tools Directory **20 …** Join the BLDG\_SIM Mailing list **22 …** Position Available – Steven Winter Associates **23 …** Meetings, Conferences, Symposia **33 …** Position Available – GeoPraxis, Inc. *Position Available in Building Science Research Lawrence Berkeley National Laboratory seeks an experienced professional to lead the Simulation Research Group (EnergyPlus, DOE-2, VisualSPARK, and GenOpt). Click [here](http://simulationresearch.lbl.gov/grp_ldr.html) for the position description or email [klellington@lbl.gov](mailto:klellington@lbl.gov) for details.* 

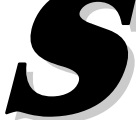

### *Release of EnergyPlus 1.2.2 - New Features*

## **EnergyPlus Version 1.2.2**

**To download a free copy of the program go to**

**<http://www.energyplus.gov/>** 

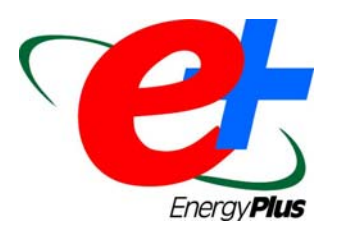

#### ••*Features of the New Release* ••

#### **HVAC**

- Simplified definition of HVAC compact HVAC allows user to specific a generic system type which is then automatically expanded into the traditional branches and nodes
- Refrigerated cases and associated compressor racks
- Variable speed cooling tower model with either userselectable or user-defined performance based on either the CoolTools or YorkCalc correlation
- Three new setpoint managers for single zone heating, single zone cooling, and outside air pretreatment
- Evaporative coolers can now be included in outside air path
- Desuperheater heating coil with heat source from fixed percentage of DX cooling coil waste heat or refrigerated case compressor rack
- DXSystem:AirLoop can now be used as outside air equipment
- DX heating coil can be defined with a biquadratic curve
- Added electric consumption of forced draft fan (or other parasitic load) to Boiler:Simple
- Link to SPARK for simulating complex equipment and systems not currently supported by EnergyPlus

#### **Geometry/Windows/Walls/Shading**

• New special case of heat transfer surfaces - Exterior Vented Cavity - allows modeling of ventilated photovoltaic roof paver systems and other cladding systems

#### **On-Site Energy Supply**

• Transpired solar air collectors

#### **HVAC (continued)**

- Multimode DX coil added to model 2-stage, subcool reheat and partial bypass
- Compressor selection, latent degradation and antifreeze mixture models added to water-to-air heat pump
- Water mains temperature based on correlation or schedule as input for domestic hot water and water heater
- Water Heater: Mixed object can interact with zone heat balance, has off- and on-cycle parasitic load inputs, PLR curve, and can model tankless/instantaneous water heater
- Domestic hot water can be run stand-alone
- Domestic hot water and plant load profile now accept fractional schedules and supply temperatures can default to water mains temperatures
- Dehumidification controls added to DXSystem:AirLoop
- New Component Setpoint-based Operation control scheme added for Plant Loop for Chiller and Boiler control. This control scheme allows control of constant flow equipment to an outlet setpoint that is set by a Scheduled Setpoint Manager. The design flow rate for the components specified in the control scheme can be autosized along with the component.
- Automatic intelligent setting of controller convergence tolerance
- Improved night ventilation capability

#### **Zone Model**

- User can specify sensible fraction of load due to people
- New room air model for natural cross ventilation (coupled to COMIS)
- Outside face temperature of zone surfaces can now be specified with a schedule

#### •• **continued on the next page** ••

### *Release of EnergyPlus 1.2.2 - New Features -- continued*

#### **Input**

- Schedule data can now be read from an outside file
- New dataset for commercial customer utility tariffs
- System convergence limits now allow the user to set minimum system time step and maximum HVAC iterations (can significantly reduce execution time)
- New control option for Exterior Lights that turns them off when the sun is up
- Updated dataset of measured input parameters from the Solar Rating and Certification Corporation for 115 different solar thermal (hot water) collectors
- Example input files for all new features (more than 200 example files available)
- More than 200 new international weather locations including Bangladesh, Brazil, China, Ethiopia, Ghana, Kenya, Italy, and Nepal in the EnergyPlus/ESP-r weather format (more than 900 locations in 100 countries available worldwide)

#### **Output**

- Heating and cooling loads and energy due to ventilation now can be reported
- Standard water heater ratings reported including energy factor and recovery efficiency
- Improved reporting of error context throughout
- Many other new variables now can be reported

#### **Utilities**

- **IDF Editor** 
	- o All file size limits have been removed
	- o Allow multiple objects to be copied and pasted
	- o Supports autosize as default
- Weather converter
	- o TMY3 (SWERA) format can be processed
	- o "Custom" format processing
	- o Better "missing data" controls for user (can specify to an extent)
- WinEPDraw Windows version
	- o Allows some more control over >4-sided figure drawing
	- o Will execute "Drawer" from inside program

#### **Environmental Impacts**

- Source energy factors can vary using a schedule
- Title 24 Time Dependent Valuation (TDV) factor schedules in Datasets

#### **Documentation and Guides**

- Input/Output Reference and Engineering Reference have been updated and extended for all new features and updates
- Revised Guide for Module Developers
- Revised Programming Guide
- More than 2200 pages of documentation

#### •• **And speed improvements throughout** ••

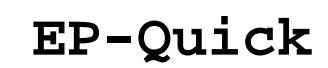

*EP-Quick is a simple program that creates an EnergyPlus input file for a building, without HVAC. Simple templates are used for the shape and zone layout.* 

#### Get **EP-Quick** from **http://www.glazersoftware.com**

EP-Quick creates input files for many any sized buildings using built in templates for the shape and zone layout. By using templates for commonly shaped buildings and zone layouts, the time needed to create an EnergyPlus input file is greatly reduced. You may download EP-Quick and give it a try. The version you download is a demo and only generates EnergyPlus input files for triangular buildings.

Once purchased and registered, EP-Quick will generate EnergyPlus input files based on 26 different templates. Please see the web site for additional information including screen shots and images of each template. EP-Quick costs \$89 for a single user license and \$39 for an academic license.

EnergyPlus may be freely downloaded from: **<http://www.energyplus.gov/>**

Questions and comments may be directed to Jason Glazer, Glazer Software, at **[jglazer@gard.com](mailto:jglazer@gard.com)**

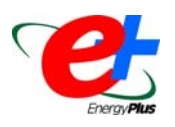

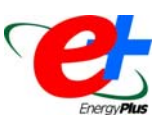

#### **COMIS SITE WIND CONDITIONS**

From the descriptions in the COMIS User Guide, I don't understand how to calculate the "Plan Area Density" in COMIS Site Wind Condition.

#### **Answer**

Plan Area Density = Built Area / Total Reference Area

where:

Built Area = looking from above (plan view), the area that contains buildings or other significant structures within the reference area

Total Reference Area = area surrounding the building; it extends from a radius of 10 times the building height to a radius of 25 times the building height

#### **ASSISTED VENTILATION**

I'm using the Direct Air Object given to a dummy zone and then mixed with the zone I need to simulate, adding a separate air supply for ventilation. I also use a completely different air loop for supply the direct air. Within the dummy zone I need to define walls. Is there a way to make the walls into non-heat-transfer surfaces or does the direct air object not care about satisfying zone conditions?

#### **Answer**

1. You cannot serve the same zone with two air loops. You can have more than one system serving a zone, but only one can be an AIR PRIMARY LOOP. The other equipment must be zone equipment (window AC, fan coil, etc.).

2. Direct air has no capability to control, so it will deliver the specified flow (unless the air loop supplying it cannot do so) all the times it is available.

3. The presence of ZONE CONTROL:THERMOSTATIC for a given zone determines whether there is a "zone load" that the HVAC equipment will try to meet if it can (but Direct Air cannot do so in any case).

4. The dummy zone does not need a full set of surfaces, it just needs one. You can use Surface:HeatTransfer:InternalMass if you wish. Or use Surface:HeatTransfer and make it adiabatic by setting the OutsideFaceEnvironment to be itself.

### **CHILLER:ELECTRIC, TEMPERATURE RISE COEFFICIENT**

How do I identify the "Temp Rise Coefficient" in the module Chiller:Electric ? Also, how do I get "Required entering condenser air or water temperature to maintain rated capacity" and "Required leaving evaporator water outlet temperature to maintain rated capacity".

#### **Answer**

These values can be calculated by looking at a set of performance data for the chiller for a range of evaporator and condenser water temperatures. For example, say an electric chiller has a nominal capacity of 1000W at 6.7C Design Evaporator Outlet and 29.4C Design Condenser Inlet. Find another set of water temperatures at which the same chiller delivers 1000W of capacity (you may have to interpolate to find such a point in the performance data). For example, say the chiller also has a capacity of 1000W at 8C Evaporator Outlet and 32C Condenser Inlet. Then the Temp Rise Coefficient would be (32-29.4)/(8-6.7)=2.6/1.3=2.0.

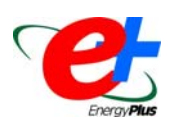

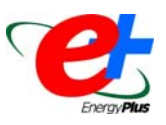

#### **DETERMINING TOTAL BUILDING ENERGY CONSUMPTION**

I am simulating five Zone DX VAV (with gas reheat) building. I want to calculate the energy consumed by the building for the run period. From the variable report, I selected all key values for these variables:

- 1- Lights-Electric Consumption
- 2- Heating Coil Gas Consumption
- 3- DX Cooling coil electric consumption
- 4- Fan Electric consumption

I added them to calculate the total energy consumption by the building. However, for the same file I requested reporting by ReportMeter for the following variables (all key values were selected):

- 1- Elecricity
- 2- Heating gas

I added the result to find the total energy consumption and compared it with the previous results. The total energy consumption value from the second run was higher than the first run. I need help to determine the proper way of calculating the total energy consumption in a building.

#### **Answer**

The meter details (\*.mtd) output file lists the connections of report variables and meters. The first section lists each metered report variable and the meters to which it is attached. The second section lists each meter and which report variables are listed. Electricity:Facility and Gas:Facility are the total use for the building and HVAC systems.

#### **Question**

Does this mean that if I ask for Electricity:Facility and Gas:Facility, I will get the total electricity and gas consumed by the building without having to add the electric and gas consumed by the individual variables?

#### **Answer**

Well, the short answer is "yes." However, another method to get these values for a full year is to use

```
 Report:Table:Style, 
 HTML; !- ColumnSeparator (can be csv or other options) 
 Report:Table:Predefined,
```

```
 Annual Building Utility Performance Summary; !- ReportName1
```
#### **TEMPERATURE SETPOINTS**

I am simulating an insulated single space building with double pane windows using the Purchased Air option. The orientation of the building will change in order to show the effect of daylight in reducing or increasing the heating and cooling loads throughout the year. I would like to run it so that the Purchased Air is turned on according to certain temperature (temperature setpoints). Do the setpoints in EnergyPlus reflect the temperature of the specified space node or from the outdoor environment?

#### **Answer**

Purchased air is controlled to meet the setpoints specified in ZONE CONTROL:THERMOSTATIC and related objects. These setpoints specify the desired zone air dry bulb temperature.

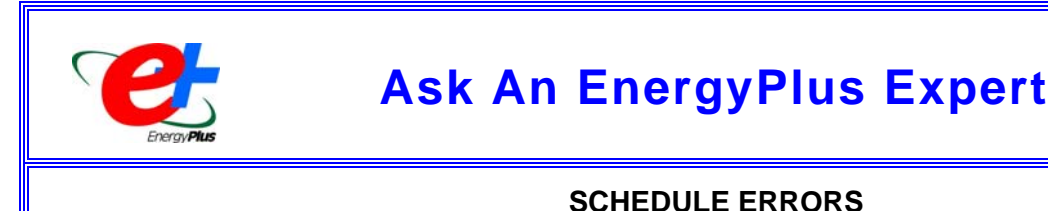

In my model, one of the schedules is set as follows,

```
SCHEDULE, 
   COOL-SCHED, !- Name 
  Temperature, 1- ScheduleType COOL-SCHED-Week, 1- Name of WE
                           COOL-SCHED-Week, !- Name of WEEKSCHEDULE 1 
   4, !- Start Month 1 
                   1, !- Start Day 1 
   11, !- End Month 1 
                   30; !- End Day 1
```
When I ran the model, the ERR file gave this message:

 **\*\* Severe \*\* Schedule "COOL-SCHED" has missing days in its schedule pointers** 

Should the schedule be specified all year round?

#### **Answer**

From p. 51 in the Input/Output Reference:

*"Each schedule must cover the entire year or a fatal error will result."* 

This does not mean that you must have your equipment on the entire year, just that the SCHEDULE must address each day of the year. A replacement for the schedule shown above would be:

```
SCHEDULE, 
      COOL-SCHED, !- Name 
      Temperature, !- ScheduleType 
      OFF-Week, 
     1, 
      1, 
     3, 
      31, 
                                        COOL-SCHED-Week, !- Name of WEEKSCHEDULE 1 
      4, !- Start Month 1 
    1, \qquad \qquad 1- Start Day 1<br>
11, \qquad \qquad 1- End Month 1
     11, 11, 11, 11, 11, 11, 11, 11, 11, 11, 11, 11, 11, 11, 11, 11, 11, 11, 11, 11, 11, 11, 11, 11, 11, 11, 11, 11, 11, 11, 11, 11, 11, 11, 11, 11, 11, 1
                             30, !- End Day 1 
      OFF-Week, 
      12, 
     1, 
      12, 
      31;
```
Where, of course, OFF-Week must be defined per usual conventions.

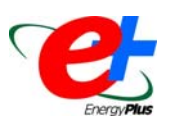

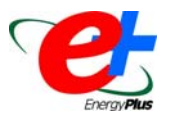

#### **DIFFERENT FAN MODELS**

I built a model with an air-cooled chiller; the fan model is the Fan:Simple:Variable Volume, and the fan coefficient values were set as the values of Inlet Vane Dampers in table 20 on page 748 in the Input/Output Reference. The model was run and I obtained the electricity consumption of the fan and the chiller. Then I substituted Fan:Simple:Const Volume instead of Fan:Simple:Variable Volume and ran the model again. And again I obtained the electricity consumption of the fan and the chiller. However, the results of these two cases were almost identical, and the result of the model with the constant air volume fan was even a bit smaller than that of the other model. Shouldn't the model with variable air volume fan consume less energy than the model with constant air volume fan?

#### **Answer**

Changing the fan object alone is not sufficient to change a VAV system to a constant volume system. The air terminal units establish the upper limit on airflow through a system and even a constant volume fan can deliver less than full flow (with linear power consumption) in order to maintain mass balance. To do your comparison, you could use either the VAV or CV fan object and simply change the minimum flow fractions on the VAV terminal units to 1.0. This will force the system to function as a constant volume system.

#### **PV AND WYEC FILES**

Where can I get detailed explanation of the data fields in the WYEC files? I need the data to do some hand calculations for PV energy.

#### **Answer**

EnergyPlus has a various ways of calculating photovoltaic power production using EnergyPlus weather data. It isn't necessary to model an entire building, so developing input files isn't terribly difficult for PV-only modeling. The example file demonstrating PV systems is "GeneratorswithPV.idf." There are three types of models available including a simple user-defined/constant efficiency, the equivalent one-diode model (originating from TRNSYS), and the newer, David King model from Sandia National Labs. Over 100 input data sets are provided for the Sandia model. The incident solar can be modeled to include the effects of other surfaces that might shade, or reflect onto, the panels.

#### **PURCHASED COOLING AS BACKUP COOLING**

I am simulating a building that can use cooling directly from condenser loop (cooling tower and so on). But in the summer season there are days the cooling load cannot be matched. So there is need to provide chilled water as backup cooling source. How do I set up purchased cooling as the backup cooling source in EnergyPlus? To clarify,, the cooled water from cooling tower is still the main cooling source. When the cooled water temperature from cooling tower is not low enough, then the purchased cooling is to be mixed with water from the cooling tower to lower the cooled water temperature.

#### **Answer**

The current free cooling components assume that the chilled water loop will operate either a chiller or the free cooling heat exchanger but not both. To model your situation, put two cooling coils in series in the main air branch. Connect the first cooling coil to a chilled water loop served by the free cooling heat exchanger. Connect the second cooling coil to a chilled water loop served by a chiller. If the first coil meets the desired supply air setpoint, then the second coil should remain off.

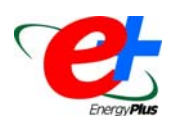

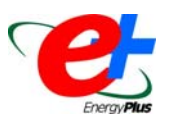

### **FLUID LOOPS**

Does EnergyPlus have a virtual loop for refrigerants? If so, how does the component obtain the fluid properties for simulation? And is there a routine included in every HVAC component specially for the processing of the fluid properties?

#### **Answer**

PLANT LOOPS and CONDENSER LOOPS are currently only liquid loops and do not model refrigerants. Specific fluid properties are used by key components, but not by all. REFRIGERANT properties are currently used only by the COIL:WaterToAirHP:Cooling and COIL:WaterToAirHP:Heating.

#### **OUTSIDE MINIMUM FLOW**

I have a question about using the object "Controller:outside air." I am not sure how to input the field *minimum outside flow rate* combined with minimum limit field (FIXED or PROPORTIONAL). Assuming the system design maximum airflow rate is 6 m<sup>3</sup>/s; with 80 occupants; each zone minimum airflow ratio 0.3 (VAV system); the sum of total maximum airflow rate for all zones is 7 m<sup>3</sup>/s (it is bigger than system airflow rate). Set minimum airflow rate for each occupant 8L/s. If I use "fixed minimum," then the minimum outside air flow rate should be: 80\*0.008=0.64 m<sup>3</sup>/s. The maximum outside flow is  $6m^3/s$ . Is this correct?

If I choose PROPORTIONAL MINIMUM and set the ratio of outside air flow rate to system air flow rate of 0.3, what should be the minimum outside air flow in this field? To my understanding, it should be 7 (sum of total air flow)\* 0.3 (zone minimum air flow)\* 0.3 (outside airflow to system airflow ratio)=0.63  $m^3/s$ . So should the input be 0.63 into the minimum outside air flow rate field? And is this method correct?

#### **Answer**

The minimum outside air flow rate input should reflect the desired minimum OA flow when the system is at its full flow rate. With FIXED MINIMUM, the OA flow rate will equal the "minimum outside air flow rate" multiplied by the current "Minimum Outside Air Schedule Value" (if specified). However, if the total system supply flow rate falls below this value, the OA flow will be reduced to match the supply flow rate. It is up to the user to set the VAV minimum flow rates to deliver enough total flow to meet the desired OA minimum flow.

With PROPORTIONAL MINIMUM, the OA flow rate will equal the "minimum outside air flow rate" multiplied by the current "Minimum Outside Air Schedule Value" (if specified) multiplied by the ratio of the current system supply flow rate divided by the design full system supply flow rate.

Eventually, a clearer explanation of this will be added to the Input/Output Reference.

#### **DIMMER**

How do I specify the efficiency of a dimmer in daylighting:detailed. For example, if the efficiency is 70%, how would it be entered in the minimum power output and minimum lighting output?

#### **Answer**

If by 70% efficiency, you mean that the minimum power the dimmer will go to is 30%, look at the example file: DElight-Detailed-Comparison.idf. You enter the minimum power and minimum light output in DAYLIGHT:DETAILED in these fields: Minimum input power fraction for continuous dimming control, Minimum light output fraction for continuous dimming control. See the discussion of DAYLIGHT:DETAILED beginning on page 223 of the Input/Output Reference (page 253 of the PDF). These fields are discussed beginning on page 227 (page 257 of the PDF).

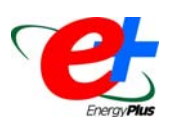

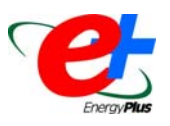

#### **COIL MODEL QUESTIONS**

I have two questions about the DX Coil Model. For the DX Coil Model -- DX Cooling Coil Model, I'm confused by a sentence in the Engineering Document:°

*The total cooling capacity modifier curve (function of flow fraction) is a quadratic curve with the independent variable being the ratio of the actual air flow rate across the cooling coil to the rated air flow rate (i.e., fraction of full load flow).* 

The "actual air flow rate across the cooling coil" seems to be a mean value in a time step. What does that mean exactly?

#### **Answer**

Yes, the air flow rate reported by EnergyPlus is an "average" value for the simulation time step when the DX system's fan cycles on and off to meet the sensible cooling load. This average value is determined by the air flow rate across the cooling coil when the fan is on multiplied by the fraction of the time step the fan operated. So the "actual air flow rate across the cooling coil" referred to above means the air flow rate when the fan was on, NOT the average reported each time step.

#### **Question**

How can I define the "the actual air flow rate" from the manufacture's catalogue data in order to get the modifier coefficient?

#### **Answer**

Manufacturers provide a rating for air conditioning systems at some nominal air flow rate and some "rated" inlet air condition. At this nominal air flow rate and "rated" inlet air condition, the manufacturer states a gross and/or net cooling capacity. Be careful to use the gross cooling capacity as stated by the manufacturer. If the manufacturer only provides a net cooling capacity, the fan heat must be subtracted to yield a gross cooling capacity (gross cooling capacity is higher than net cooling capacity).

For this example, let us assume 1000 W gross cooling capacity at 2  $m^3/s$  nominal air flow rate and at a "rated" inlet air condition of 26.7 C dry-bulb and 19.4 C wet-bulb when the outdoor temperature is 35 C.

The manufacturer also provides performance data tables at air flow rates different from the nominal air flow rate. Find the "rated" cooling capacity in the chart and note the "rated" inlet air conditions.

So, at indoor conditions of 26.7 C dry-bulb / 19.4 C wet-bulb and 35 C outdoor temperature we have from the performance data table:

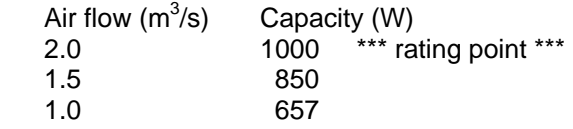

Next this data has to be normalized to 1 at the rating point as follows:

*Continued on the next page* 

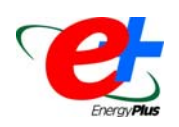

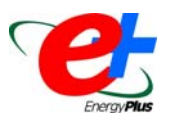

### **COIL MODEL QUESTIONS (CONTINUED)**

Divide the air flow column by the rated air flow (2.0 in this example) and the capacity column by the rated capacity (1000 W in this example). Since capacity is a quadratic function of air flow I will also show the air flow rate squared in the example below. You get:

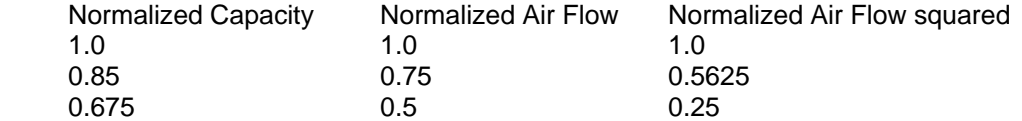

This normalized data set must then be curve fit according to the equation:

Normalized Capacity = A1 + B1\*Normalized Air Flow + C1 \* Normalized Air Flow \* Normalized Air Flow

-- or --

Normalized Capacity = A1 + B1\*Normalized Air Flow + C1 \* Normalized Air Flow squared

When this is completed you will have calculated the regression correlation coefficients (we used a common spreadsheet) for Normalized Cooling Capacity as a function of air flow ratio (ratio of actual air flow to rated air flow) as:

 $A1 = 0.25$   $B1 = 0.95$   $C1 = -0.20$ 

The EnergyPlus curve object would then look like this:

#### **CURVE:QUADRATIC, CapacityAsAFuncitonOfFlow, 0.25, 0.95,**   $-0.20$ ,  **0.0, 1.0; !- Name !- Coeff1 Constant !- Coeff x !- Coeff3 x\*\*2 !- minimum value of x !- maximum value of x**

#### **Question**

From the formula of PLR, what do "sensible cooling load" and "steady state sensible cooling capacity" mean respectively? How does the program calculate them (is latent cooling load neglected)? Any suggestion and guide will be appreciated.

#### **Answer**

The sensible cooling load is the load to be delivered by the AC system to meet the thermostat set point temperature. The sensible cooling capacity is is the capacity of the AC unit when it runs continuously. So if the cooling load is 100 W and the sensible cooling capacity is 200 W, then the PLR is 0.5 and the AC unit only runs 50% of the time. To clarify -- Latent loads are not neglected, but the PLR is calculated based on the sensible portion of the load delivered divided by full-load sensible capacity.

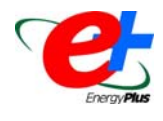

## **How to Create Meteonorm Weather Files for EnergyPlus**

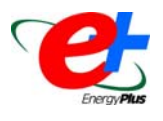

Over the last few years, a number of users have needed weather data to use with EnergyPlus but cannot find measured data on the EnergyPlus web site. When possible, we have created weather data using the Meteonorm software. Meteonorm extrapolates hourly data from statistical data for a location. Where statistical data aren't available, Meteonorm interpolates from other nearby sites. Generally a statistical approach is a last resort--weather files generated from statistics will not demonstrate the normal hour-to-hour and day-to-day variability seen in measured data.

To help users create a Meteonorm weather file for EnergyPlus, we developed these guidelines:

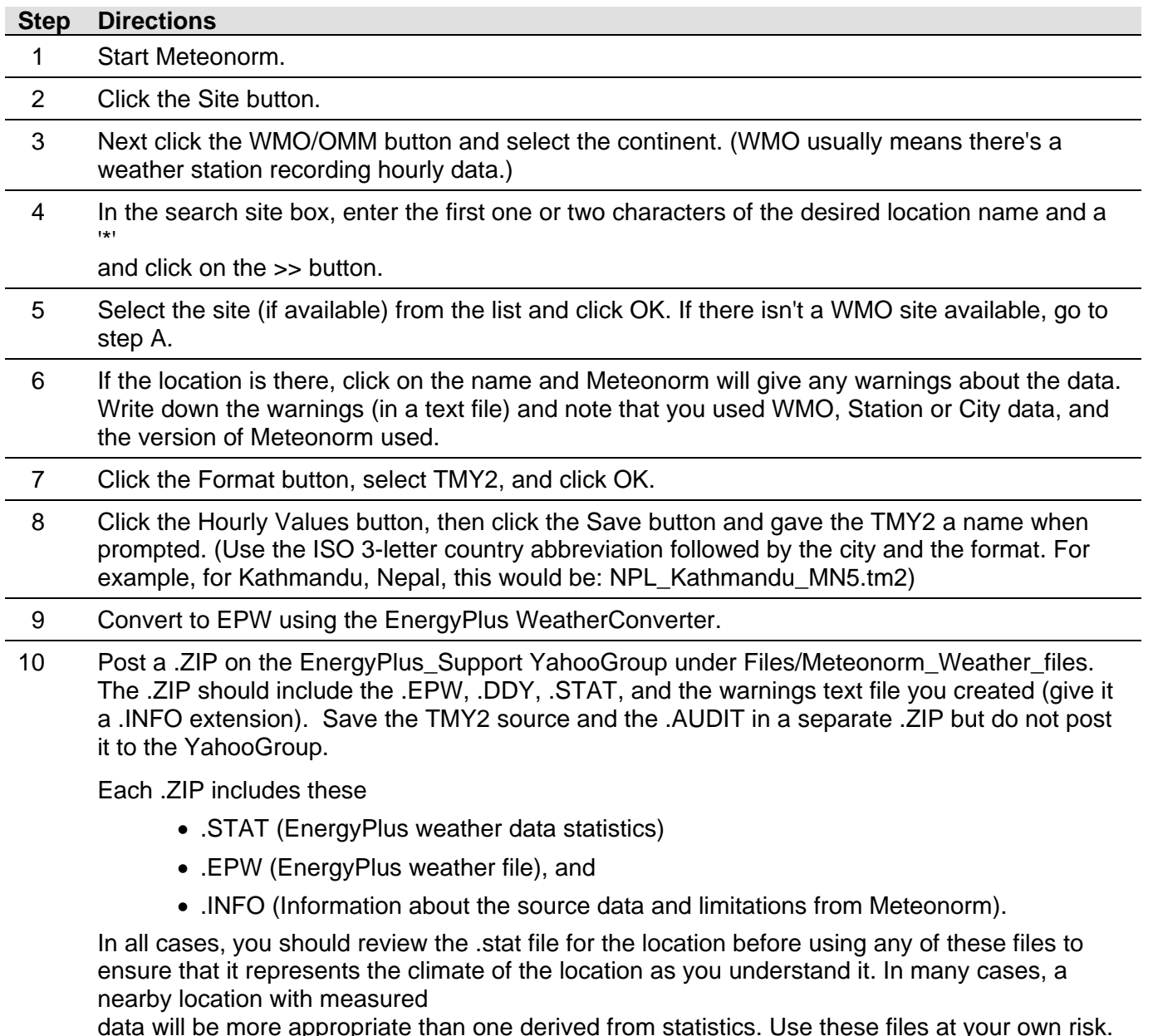

data will be more appropriate than one derived from statistics. Use these files at your own risk.

## **Meteonorm …** continued

If no WMO data are available, try this:

- A. Click the Station button and select the continent again.
- B. In the search site box, enter the first one or two characters of the desired location name and a '\*' and click on the >> button.
- C. Select the site (if available) from the list and click OK. If there isn't a site available, go to step Z. If there is a site, go back to step 6.

Finally as a last resort, try this:

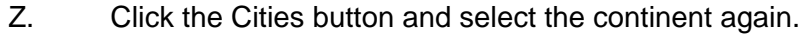

- Y. In the search site box, enter the first one or two characters of the desired location name and a '\*' and click on the >> button.
- X. Select the site (if available) from the list and click OK. If there isn't a site available, you are out of luck. If there is a site, go back to step 6.

NOTE: Quality of data declines exponentially if no WMO or Station data is available. Steps Z-X should be used if when no other data are available.

Please note that Meteotest significantly updated the wind and other calculations [hourly wind direction in TMY2, which we use, was constant ... the update makes them variable]. If you received a file from the EnergyPlus team before early December 2004, we strongly recommend that you download the new file. We are working on getting data for another 200 locations over the next few months; targets include Italy (60+ files), Brazil, Ghana, Kenya, Ethiopia, Nepal, Bangladesh, and China. All except Italy are from the UNEP SWERA project (so we're waiting on the data to become available on the SWERA web site **[swera.unep.net/swera/](http://swera.unep.net/swera/)** ). As always, if you know of sources of weather data that we might be able to share with the EnergyPlus community, please contact **Dru Crawley.** 

## **QuickLinks to EnergyPlus Documents**

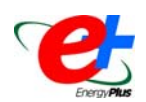

**Input/Output Reference ([PDF 4.2 MB](http://www.eere.energy.gov/buildings/energyplus/pdfs/inputoutputreference.pdf)) Output Details and Examples ([PDF 493 KB\)](http://www.eere.energy.gov/buildings/energyplus/pdfs/outputdetailsandexamples.pdf) Engineering Document ([PDF 4.5 MB](http://www.eere.energy.gov/buildings/energyplus/pdfs/engineeringdoc.pdf)) Module Developer's Guide ([PDF 539 KB](http://www.eere.energy.gov/buildings/energyplus/pdfs/moduledeveloper.pdf)) Interface Developer's Guide ([PDF 200 KB\)](http://www.eere.energy.gov/buildings/energyplus/pdfs/interfacedeveloper.pdf) Programming Standard ([PDF 168 KB\)](http://www.eere.energy.gov/buildings/energyplus/pdfs/programmingstandard.pdf)**

## **EnergyPlus Version 1.2.2**

## **To download a free copy of the program go to**

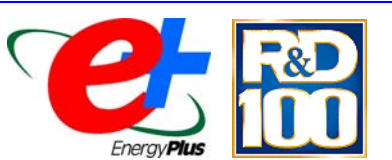

*EnergyPlus is an R&D 100 Award Winner, named one of the 100 most technologically significant new products of the year.*

<http://www.energyplus.gov/>

#### EnergyPlus Support Tools

Support software is listed on our website ([http://SimulationResearch.lbl.gov/EP/ep\\_tools.html](http://simulationresearch.lbl.gov/EP/ep_tools.html)) and in Section 2 of this newsletter.

EnergyPlus Weather Data from <http://www.eere.energy.gov/buildings/energyplus/weatherdata.html>

Weather data for more than 800 locations are now available in EnergyPlus weather format — 295 locations in the USA, 55 locations in Canada, and more than 450 locations in 93 other countries throughout the world. See also the write-up on how to [create Meteonorm files for EnergyPlus](http://gundog.lbl.gov/dirpubs/meteonorm.pdf).

Ask an EnergyPlus Expert

Questions from EnergyPlus users are answered promptly via email by program developers. To submit questions, join the EnergyPlus User Group at [http://groups.yahoo.com/group/EnergyPlus\\_Support/.](http://groups.yahoo.com/group/EnergyPlus_Support/) A selection of questions/answers are compiled (yearly) into a downloadable PDF document: Q and A for [2002](http://simulationresearch.lbl.gov/dirpubs/un_articleEP02.pdf), Q and A for [2003,](http://simulationresearch.lbl.gov/dirpubs/un_articleEP03.pdf) Q and A for 2004.

EnergyPlus Testing and Validation <http://www.eere.energy.gov/buildings/energyplus/testing.html>

Are you an EnergyPlus Consultant ?

If you are engaged in EnergyPlus consulting, and would like to be listed in the *Building Energy Simulation User News* and on our website [\(http://SimulationResearch.lbl.gov](http://simulationresearch.lbl.gov/)), please send details to [klellington@lbl.gov](mailto:klellington@lbl.gov).

Join the EnergyPlus User Group

The developers of EnergyPlus have formed a support group to foster discussion and maintain an archive of information for program Users. We invite questions about program usage and suggestions for improvement to the code. Go to [http://groups.yahoo.com/group/EnergyPlus\\_Support/](http://groups.yahoo.com/group/EnergyPlus_Support/) 

Translate EnergyPlus Web Pages

A new link on the main EnergyPlus web page ([www.energyplus.gov/\)](http://www.energyplus.gov/) allows you to view the pages in any of eight languages. Unfortunately, the translator doesn't work with PDF files. Look for the fish at the bottom of the web page. Pages may be translated into Chinese, French, German, Italian, Japanese, Korean, Portuguese and Spanish.

*EnergyPlus is being developed by University of Illinois and Lawrence Berkeley National Laboratory, with the assistance of DHL Consulting, C. O. Pedersen Associates, Florida Solar Energy Center, GARD Analytics, the National Renewable Energy Laboratory, Oklahoma State University and others. Development of EnergyPlus is supported by the U. S. Department of Energy, Assistant Secretary for Energy Efficiency and Renewable Energy, Office of Building Technologies Program (Program Manager, Dru Crawley).*

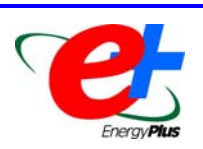

**EnergyPlus Consultants in the United States** 

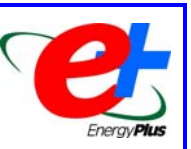

#### **California**

- **[Steven Konopacki,](mailto:sjkonopacki@yahoo.com)** 2315 Ward Street, **Berkeley**, CA 94705, (510) 207-9649
- **[Wayne Seward, CEA](mailto:wayne@beartechnologys.com)**, **[Bear Technologys](http://www.beartechnologys.com/)***,* 7774 Calle Mejor, **Carlsbad**, CA 92009, (760) 635-2327
- **[Cliff Gustafson](mailto:cdg@tse-inc.net)** or Smita Gupta, **[Taylor Systems Engrg., Inc.](http://www.tse-inc.net/tseplus/index.html)** 9801 Fair Oaks Boulevard, #100, **Fair Oaks**, CA 95628, Tel: (916) 961-3400, fax: 961-3410
- **[John F. Kennedy, Jr.](mailto:jfk@geopraxis.com)**, **[GeoPraxis, Inc.](http://www.geopraxis.com/)**, 205 Keller Street, #202, **Petaluma**, CA 94952-3874, (707) 766- 7010, fax: 766-7014
- **[Paul Linden](mailto:pfl@natural-works.com)**, **N[atural Works Consultants](http://www.natural-works.com/), San Diego**, CA
- **[Dr. Tianzhen Hong, P.E.](mailto:info@archenergy.com)**, **[Architectural Energy Corporation](http://www.archenergy.com/)**, 142 Minna Street, **San Francisco**, CA 94105, Tel: (415) 957-1977, fax: 957-1381

#### **Georgia**

**[Mate Thitisawat](mailto:gte179e@mail.gatech.edu)**, [Dept of Architecture,](http://sfdu.arch.gatech.edu/) Georgia Institute of Technology, **Atlanta**, GA 30309, Tel: (404) 385- 4677 (office), Mobile (404) 933-9864

#### **Illinois**

- **[Erik Olsen](mailto:eolsen@owpp.com)** , **[OWP/P Engineers](http://www.owpp.com/)**, 111 West Washington St., #2100, **Chicago**, IL 60602-2714, Tel: (312) 960-8313, fax: 837-8313
- **[Jason Glazer](mailto:jglazer@gard.com)**, **[GARD Analytics](http://www.gard.com/)**, 1028 Busse Highway, **Park Ridge**, IL 60068, Tel: (847) 698-5686, fax: 847-698-5600
- **[Michael J. Witte, Ph.D.](mailto:mjwitte@gard.com)**, **[GARD Analytics](http://www.gard.com/)**, 1028 Busse Highway, **Park Ridge,** IL 60068-1802, Tel: (847) 698-5685, fax: 847-698-5600

#### **Massachusetts**

**[Paul Lyons, P.E., M.E.](mailto:lyons@zapotecEnergy.com)**, **[Zapotec Energy](http://www.zapotecenergy.com/)**, 26 Glenwood Ave., **Cambridge**, MA 02139-4708, Tel: 617-868- 1964, fax: 617-547-9140

#### **Minnesota**

- **[Richard Hermans, PE](mailto:rhermans@mncee.org)** , **[The Center for Energy and Environment](http://www.mncee.org/)**, 212 Third Ave North, Suite 560, **Minneapolis**, MN 55401, Tel: (612) 335-5840, fax: 335-5888
- **[Tom McDougall](mailto:tgm@twgi.com)**, **[The Weidt Group](http://www.twgi.com/),** 5800 Baker Road, **Minnetonka**, MN 55345, Tel: (952) 938-1588, fax: 938-1480

#### **New York**

**[Christopher Balbach](mailto:cab@thethomasgroup.com)**, **[Thomas Associates, Architects and Engineers](http://www.thethomasgroup.com/)**, 215 The Commons, **Ithaca**, NY 14850 Tel: (607) 277-7100, fax: 277-1410

#### **North Carolina**

**[Derrick Giles](mailto:giles@enpulse.com)**, Energy Manager, **[ENPULSE Energy Conservation, Inc.](http://www.enpulse.com/)**, 100 N. Elm Street, #138, **Greensboro**, NC 27401-2803, Phone: 336-370-1088 Fax: 336-230-0554

#### **Virginia**

**[John R. Ross III, P.E.](mailto:jross3@erols.com)**, Westwind Corporation, 1609 Sereno Court, **Vienna**, VA 22182-1958, Tel: (703) 255- 4712, fax: 255-4712

If you would like to be listed as an EnergyPlus consultant in the newsletter and on our website, please send email to [klellington@lbl.gov](mailto:klellington@lbl.gov)

*The "Plus" in DrawBDL+ 3.1 refers to EnergyPlus . . .* 

## *DrawBDL+ 3.1*

Joe Huang and Associates has both added a "Plus" (+) to the program name, as well as increased the version number to 3.1 to emphasize the ability of *DrawBDL+* to read and display *EnergyPlus* IDF files, as well as to convert the building surface descriptions from *DOE-2* BDL to *EnergyPlus* IDF. For Version 3.0, completed in March 2003, we completely rewrote *DrawBDL* using C++ to run in a native 32-bit environment such as Windows 95/2000/NT. In addition to a different "look and feel" from earlier versions, 3.1 has the following improvements:

- 1. New user interface with a hierarchical tree showing all building surfaces.
- 2. No limit on the number of building surfaces.
- 3. For building surfaces, the expanded data window shows not only the input values, but also their locations in the global coordinate system; for spaces, the data window shows the gross and net areas of walls, windows, doors, roofs, and skylights.
- 4. Displays surfaces as 2-D or 3-D polygons.
- 5. Ability to change the sort order of building surfaces used in the display; this allows users to "touch up" the shaded drawings for use in presentations.
- 6. Interprets both *EnergyPlus* IDF files as well as *DOE-2.1* BDL files.
- 7. Surface data is output as an *EnergyPlus* IDF file. This allows *DrawBDL+* users to convert their *DOE-2* building descriptions to *EnergyPlus* with a single mouseclick. However, since *DrawBDL+* processes only building geometry data, the converted IDF file is a partial file containing only the inputs for building surfaces.

The price for *DrawBDL+3.1* remains \$125 plus shipping (shipping charge only applies to mailed diskettes). Updates from previous *DrawBDL*  Versions 1.X or 2.X cost \$62.50 plus shipping. Shipping costs are \$5 US, \$10 international.

For more information about *DrawBDL+* or to order, please contact

> *[Joe Huang and Associates](mailto:joe@drawbdl.com) 31 Sarah Lane Moraga CA 94556-2563* **Phone 925-247-9180 mail to:** *[joe@drawbdl.com](mailto:joe@drawbdl.com)*

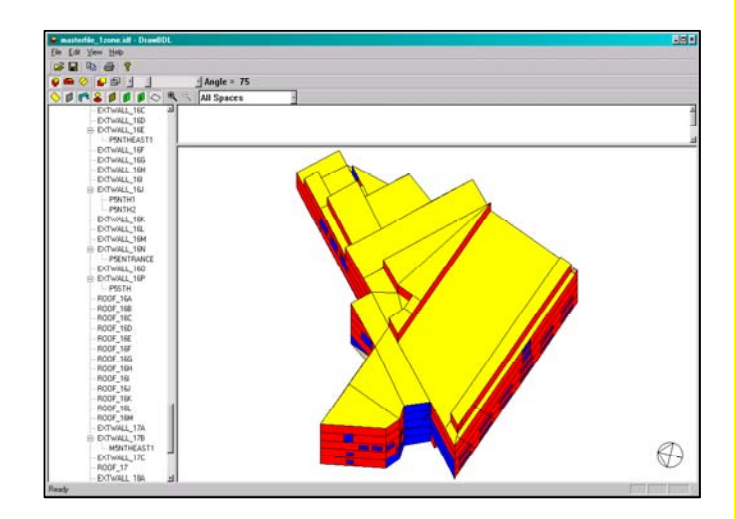

*Example of the EnergyPlus input file for the Te Papa Tongarewa Museum (New Zealand)\** 

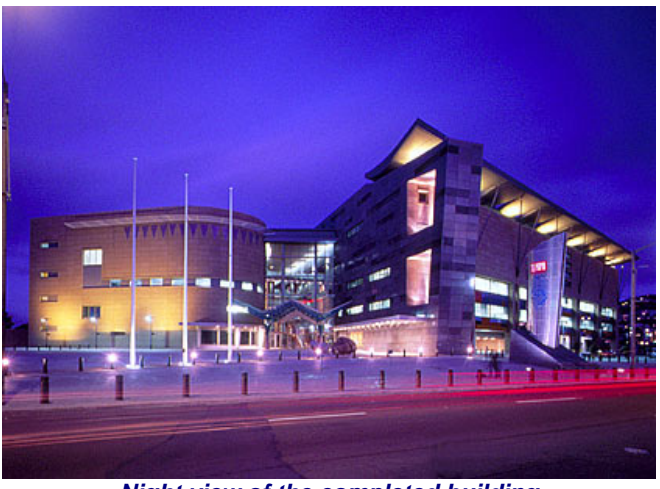

*Night view of the completed building* 

**\****DrawBDL+ example was kindly provided by Sam Roose of Energy Solutions, Ltd., New Zealand (***<http://www.energysolutions.co.nz/>***)*

♦ **[www.drawbdl.com](http://www.drawbdl.com/)** ♦ **[www.drawbdl.com](http://www.drawbdl.com/)** ♦ **[www.drawbdl.com](http://www.drawbdl.com/)** ♦

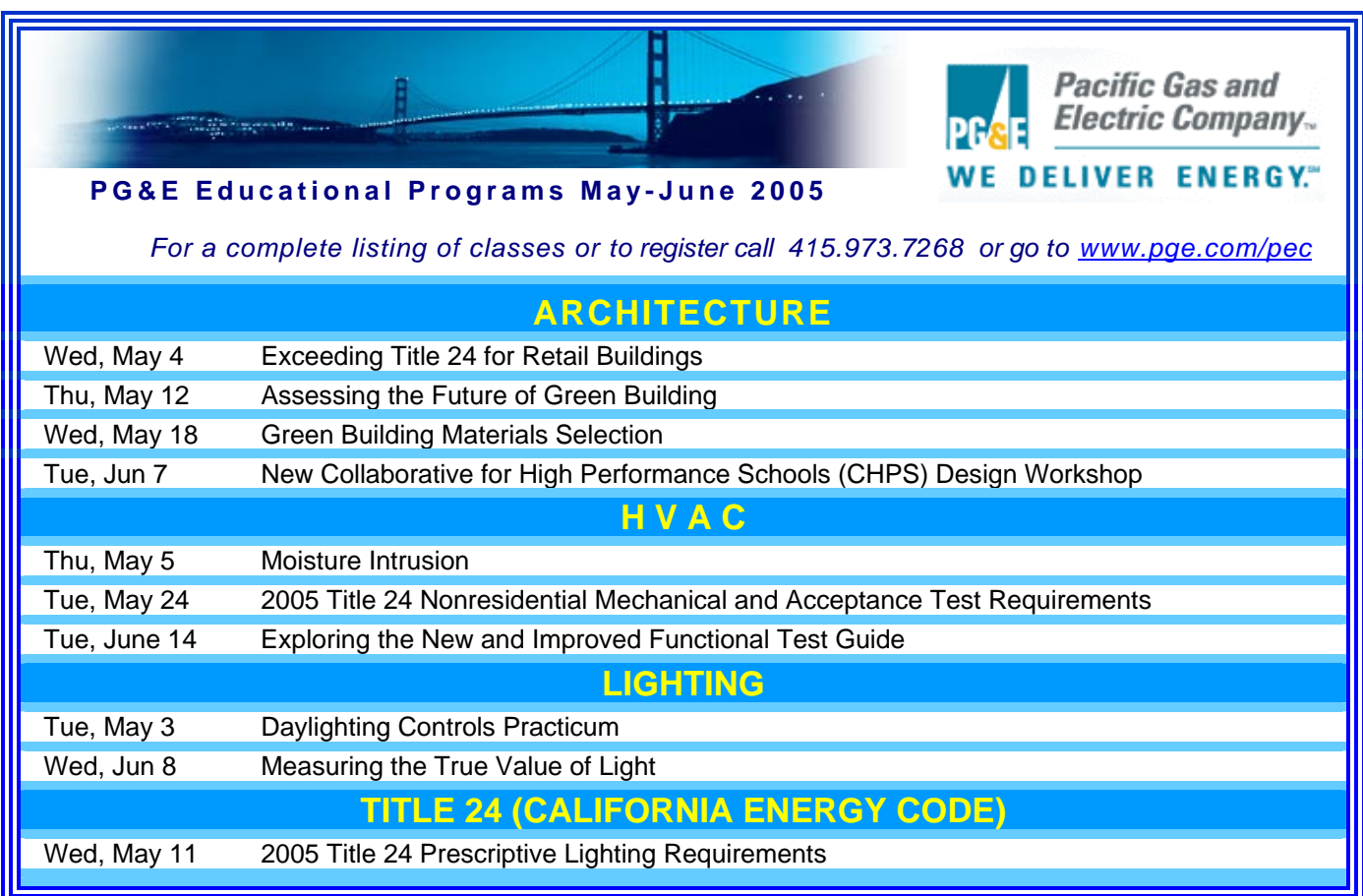

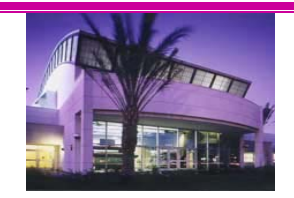

## **Southern California Gas Company**

## Educational Programs  $\rightarrow$  **May and June, 2005**

#### *To register go to [http://www.socalgas.com/business/resource\\_center/erc\\_seminar\\_info.shtml](http://www.socalgas.com/business/resource_center/erc_seminar_info.shtml)*

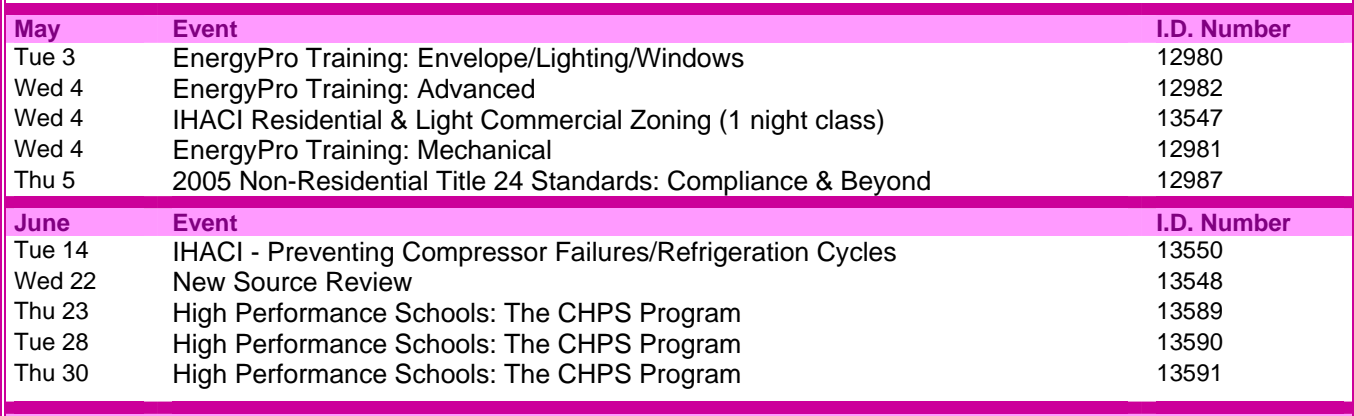

*The Gas Company's Energy Resource Center, 9240 Firestone Blvd., Downey, CA*

*The Forecast Looks Favorable for …*

## *(Free!) Weather Data on Demand*

**You can access archived weather data from around the world through this U.S. DOE web interface:**

#### [www.eere.energy.gov/buildings/energyplus/cfm/weatherdata/weather\\_request.cfm](http://www.eere.energy.gov/buildings/energyplus/cfm/weatherdata/weather_request.cfm)

Hourly weather data is continuously collected and stored into a local database, available through this web interface. Most stations have information for dry bulb temperature, wet bulb temperature, wind speed/direction, atmospheric pressure, visibility, cloud conditions, and precipitation type.

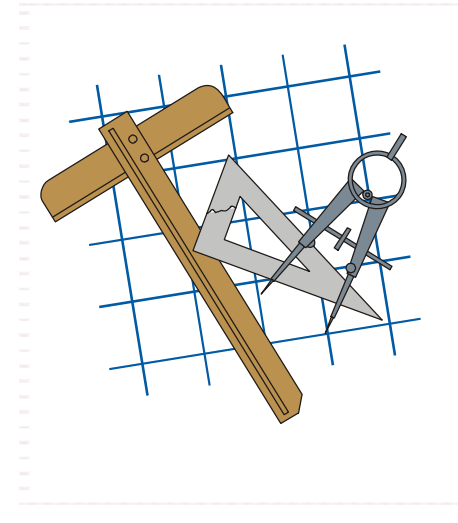

### **Building Energy Tools Directory**

The web-based Building Energy Tools Directory contains information on more than 270 building-related software tools from around the world.

For each tool in the directory, a short description is provided, along with information about technical expertise required, users, audience, input, output, validation, computer platforms, programming language, strengths, weaknesses, technical contact, availability and cost. A link is also provided for directly translating the web pages into more than eight languages.

Know of a tool (yours?) that isn't in the directory? Visit [http://www.eere.energy.gov/buildings/tools\\_directory/your\\_software\\_here.html](http://www.eere.energy.gov/buildings/tools_directory/your_software_here.html) or contact Dru Crawley at [Drury.Crawley@ee.doe.gov.](mailto:Drury.Crawley@ee.doe.gov)

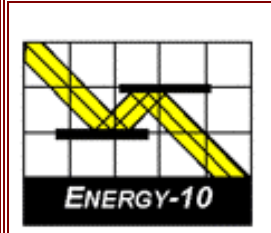

### **ENERGY-10, VERSION 1.6**

**ENERGY-10** is a design tool for smaller residential or commercial buildings that are less than 10,000  $\text{ft}^2$  or buildings that can be treated as 1- or 2-zone increments. It performs whole-building energy analysis for 8760 hours/year, including dynamic thermal and daylighting calculations. ENERGY-10 was specifically designed to facilitate the evaluation of energy-efficient building features in the very early stages of the design process.

**Douglas K. Schroeder 1331 H Street N.W., #1000 Washington, DC 20004**

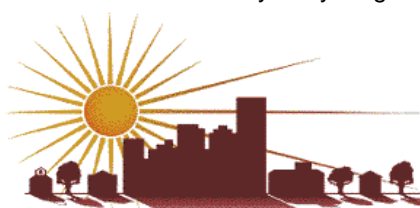

**Tel: 202.628.7400 ext 210 Fax: 202.383.5043 www.sbicouncil.org**

**Sustainable Buildings Industry Council (SBIC)** 

### **Building Energy Software**

### **from the Environmental Energy Technologies Division of Lawrence Berkeley Laboratory**

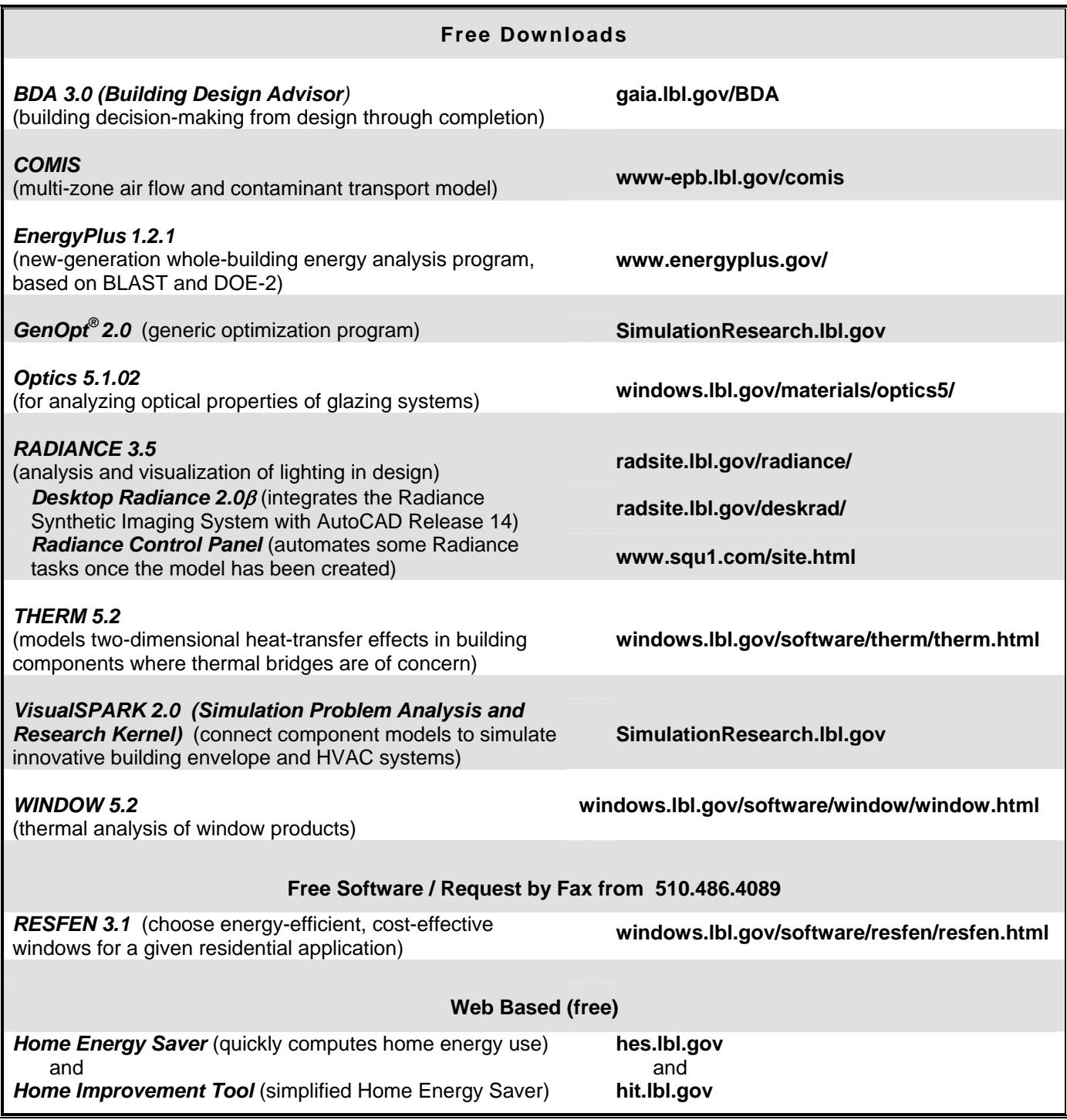

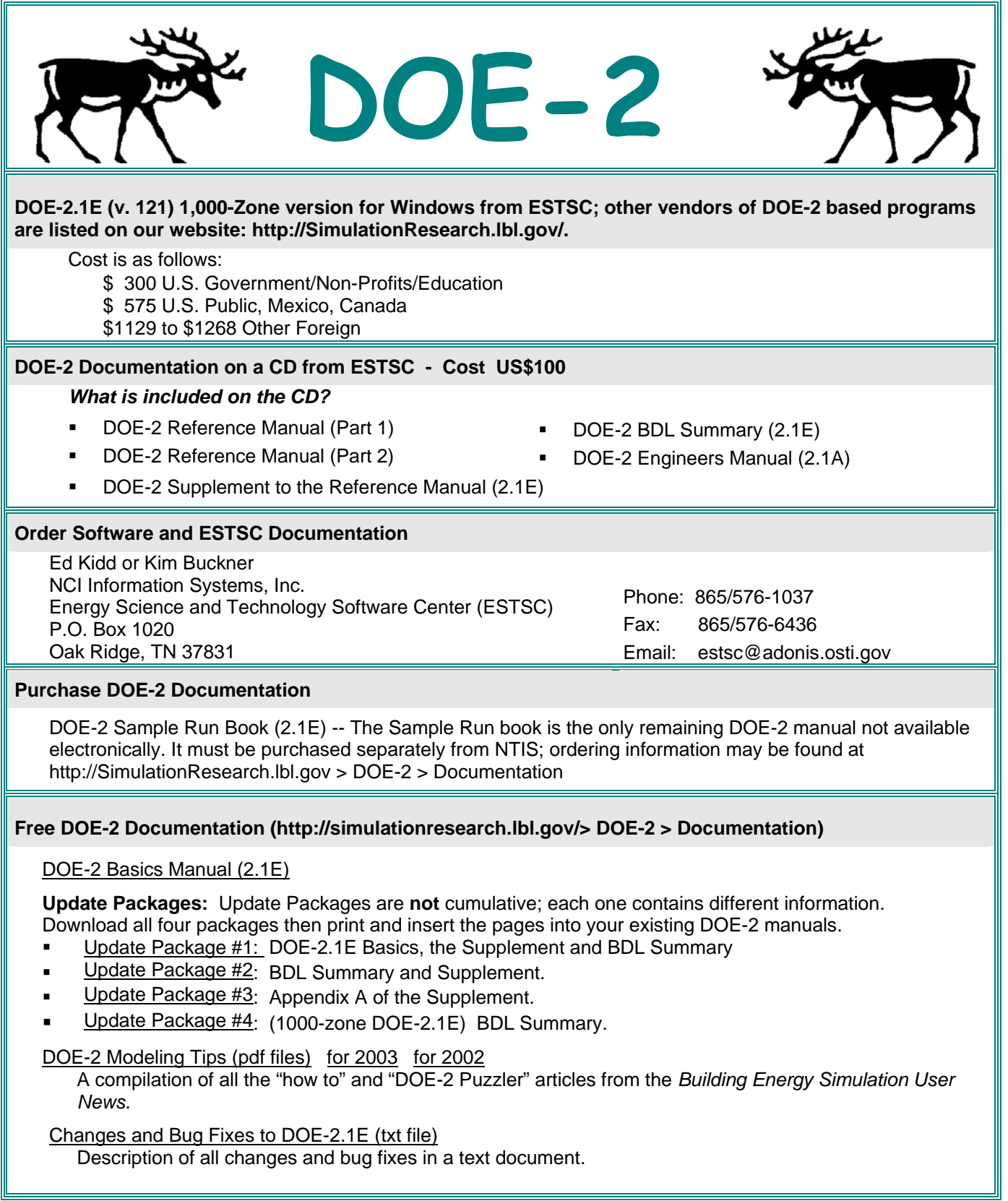

## *DOE-2 listings are continued on the next page*

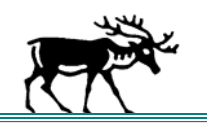

**DOE-2 (continued)**

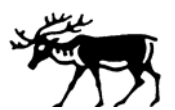

#### **DOE-2 Training**

Private or group DOE-2 courses for beginning and advanced users. Contact Marlin Addison at (602) 968-2040, [marlin.addison@doe2.com](mailto:marlin.addison@doe2.com)

#### **DOE-2 Help Desk**

Email [\(klellington@lbl.gov\)](mailto:klellington@lbl.gov) or fax the Simulation Research Group with your questions. Fax: (510) 486-4089

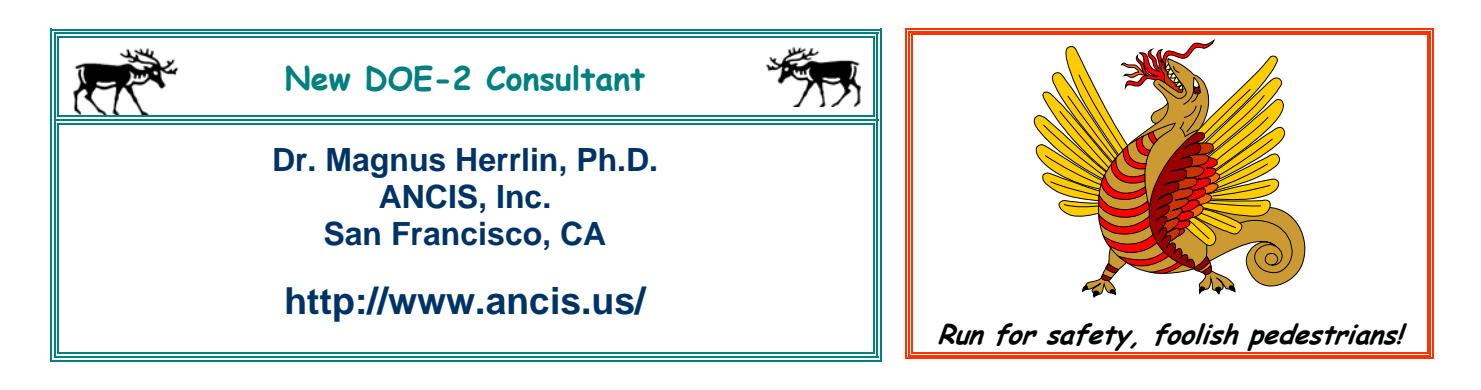

#### **HVAC Engineer for DOE-2/EnergyPlus Modeling**

*[Steven Winter Associates, Inc.](http://www.swinter.com/) has one opening in their Norwalk, CT office in the commercial/institutional division, for an HVAC engineer with design experience and knowledge of DOE-2. Salary commensurate with experience. Excellent opportunity to work on high visibility projects, gain experience, assume responsibility and advance.* 

- *Steven Winter Associates, Inc. performs sustainability consulting on buildings ranging from 10,000 to 2.4 million square feet, with LEED ratings from Certified to Platinum.*
- *We work with design teams and developers, advising on energy efficiency, renewables, daylighting, IAQ, materials and resources, as well as commissioning. Our team includes engineers, architects and scientists.*

*Reply in confidence to Adrian Tuluca, Principal, Steven Winter Associates, Inc, 50 Washington Street, Norwalk, CT 06854,* 

#### *[atuluca@swinter.com](mailto:atuluca@swinter.com)*

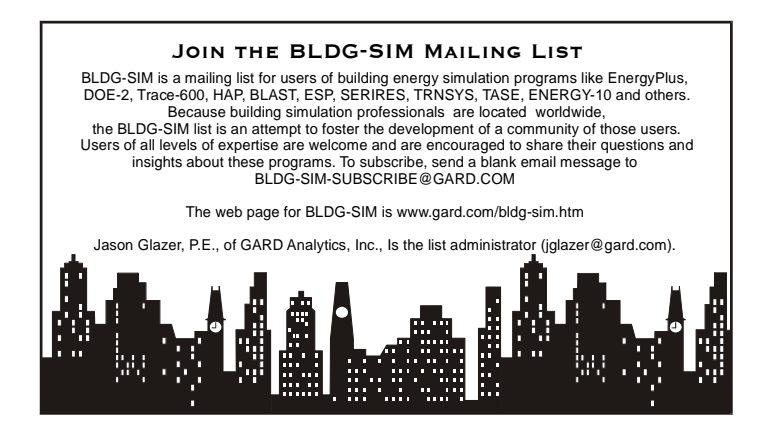

Riches may adorn a house but virtue adorns a person

Building Energy Simulation User News 20 Vol. 26, No. 2 -- March/April 2005

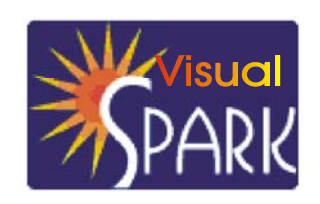

*SPARK is an equation-based simulation environment that allows you to build customized models of complex physical processes by connecting calculation objects that represent system components like walls, fans, heat exchangers, chillers, ducts, mixing boxes, controls, etc. It is aimed at the simulation of innovative and/or complex building systems that are beyond the scope of whole-building programs like DOE-2 and EnergyPlus. VisualSPARK adds a graphical user interface to SPARK to simplify its use.* 

### **Download VisualSPARK Free of Charge From**

### **<http://simulationresearch.lbl.gov/>**

#### **Please go to our [website](http://gundog.lbl.gov/reports.html) to download new VisualSPARK documentation:**

- **[New Features, Bug Fixes, And Changes](http://gundog.lbl.gov/VS201/doc/Change_log.html)**
- **[How To Port Atomic Classes To Spark 2.](http://gundog.lbl.gov/VS201/doc/HowToPortAtomicClassesToSPARK2.html)***X*

• **Frequently [Asked Questions](http://gundog.lbl.gov/VS201/doc/FAQ.html)**

• **[Theoretical Speed-Up Using Spark](http://gundog.lbl.gov/VS201/doc/SPARKTheoreticalSpeedUp.pdf)** 

*SPARK was developed by the Simulation Research Group at Lawrence Berkeley National Laboratory and by Ayres Sowell Associates, with Support from the Assistant Secretary for Energy Efficiency and Renewable Energy, Office of Building Technologies Program of the U.S. Department of Energy, Program Manager Dru Crawley.* 

#### *We'll drink to that!! Free winery tool to reduce energy and water costs*

#### *California Wine-Country Workshops Will Introduce The BEST Winery Tool To Facilities Managers.*

**Berkeley, CA—California wineries now have an easy-to-use, computer-based tool and a handbook to help them reduce energy and water costs, thanks to researchers at Lawrence Berkeley National Laboratory who worked with Fetzer Vineyards on the project. BEST (Benchmarking and Energy and Water Savings Tool) Winery compares the performance of a target winery to a similar reference winery.**

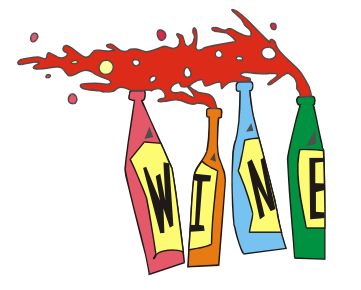

**BEST's reference winery is based on a very efficient winery using state-ofthe art but commercially available energy- and water-efficient technologies. After evaluating how the target winery compares to the reference winery, the user can use the tool's inventory of available efficient practices and technologies to select those measures that will save money, energy and water. Development of BEST Winery was supported by the Public Interest Energy Research Program of the California Energy Commission. BEST** 

**Winery applies to small to medium scale wineries. It is available for free to all California wineries.**

**With the support of Pacific Gas & Electric, three free training sessions will take place on May 10, 12, and 13, 2005. To register please go to [http://www.pge.com/.](http://www.pge.com/)** 

(This information was extracted from LBNL's Energy Efficient Technologies Division blog located at <http://bleer.lbl.gov/>-- technical contact for the BEST Winery Tool: is Christina Galitsky of the Energy Analysis Department, LBNL; the blog was created by Allan Chen of the EETD Communications Office, LBNL)

### **New Website for … International Building Performance Simulation Association**

IBPSA, a non-profit international society of building performance simulation researchers, developers and practitioners, has a new website that's chock full of news, announcements, meetings, access to conference papers, etc.

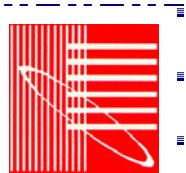

Be sure to download the excellent *IBPSA News* when you visit.

#### **[www.ibpsa.org](http://www.ibpsa.org/)**

Building Energy Simulation User News 21 21 Vol. 26, No. 2 -- March/April 2005

# **BLASTnews**

**[www.bso.uiuc.edu](http://www.bso.uiuc.edu/)** 

**Building Systems Laboratory University of Illinois, 30 Mechanical Engineering Building, 1206 West Green Street, Urbana, IL 61801 Tel: (217) 333-3977 - Fax: (217) 244-6534 [support@blast.bso.uiuc.edu](mailto:support@blast.bso.uiuc.edu)** 

The **Building Loads Analysis and System Thermodynamics (BLAST** program predicts energy consumption, energy

system performance and cost for new or existing (pre-retrofit) buildings.

BLAST contains three major sub-programs:

- **Space Load Prediction** computes hourly space loads in a building based on weather data and user inputs detailing the building construction and operation.
- **Air Distribution System Simulation** uses the computed space loads, weather data, and user inputs.
- **Central Plant Simulation** computes monthly and annual fuel and electrical power consumption.

#### **Heat Balance Loads Calculator (HBLC)**

The BLAST graphical interface (HBLC) is a Windows-based interactive program for producing

BLAST input files. You can download a demo version of HBLC (for MS Windows) from the BLAST web site (User manual included).

#### **HBLC/BLAST Training Courses**

Experience with the HBLC and the BLAST family of programs has shown that new users can benefit from a session of structured training with the software. The Building Systems Laboratory offers such training courses on an as needed basis typically at our offices in Urbana, Illinois.

#### **WINLCCID 98**

LCCID (Life Cycle Cost in Design) was developed to perform Life Cycle Cost Analyses (LCCA) for the Department of Defense and their contractors.

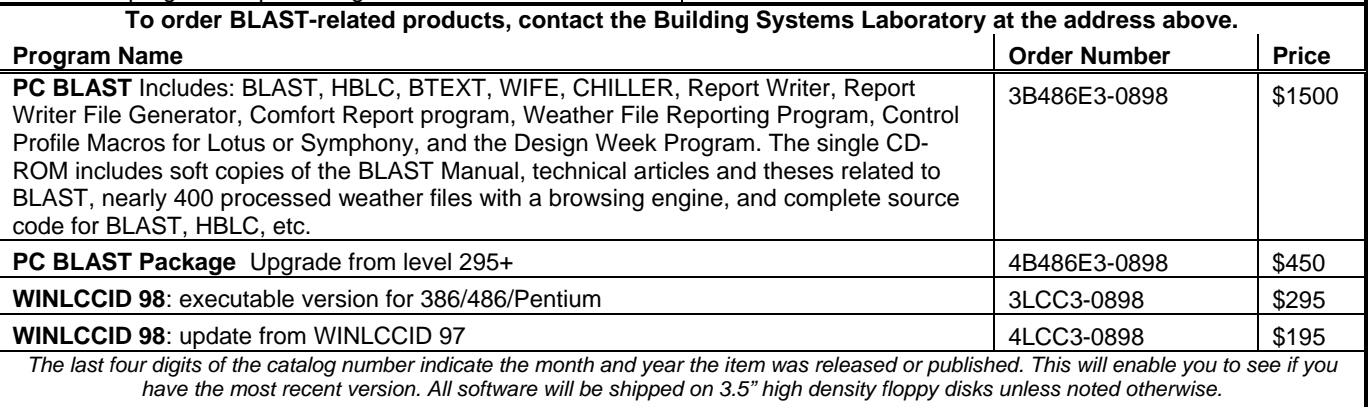

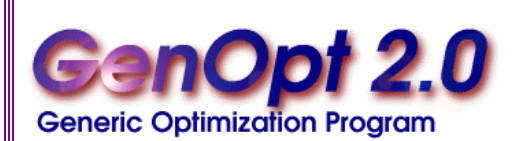

**GenOpt is an optimization program for the minimization of a cost function, such as annual energy use, that is evaluated by an external simulation program. GenOpt can be used with any simulation program -- such as EnergyPlus, SPARK or DOE-2 -- that has text-based input and output. It also offers an interface for adding custom optimization algorithms to its library.** 

*GenOpt* processes discrete independent variables, such as different window constructions, either for optimization problems with mixed discrete and continuous independent variables or for doing parametric studies. Some simulation programs, such as EnergyPlus, cannot pre-process the independent variables or post-process values that are computed during the simulation. For such situations, *input function objects* and *output function objects* can now be used without having to modify *GenOpt's* source code.

#### *GenOpt 2.0* **(with documentation) may be downloaded free of charge from**

#### **[http://SimulationResearch.lbl.gov](http://simulationresearch.lbl.gov/)**